Procedure da eseguire prima di iniziare a lavorare nel nuovo anno 2024.

NB: Questa procedura è dedicata ai magazzini ricambi che utilizzano come programma principale il GIM. Le officine devono seguire le istruzioni per GIOA oppure BRIDGE, le quali contengono anche le operazioni da eseguire sui loro relativi GIM/GIM BRIDGE.

Le operazioni possono essere eseguite da uno qualsiasi dei computer, non deve essere necessariamente il server (a meno che non sia richiesto un backup dei dati, in tal caso il backup va eseguito dal server). Una volta effettuate le modifiche, verranno automaticamente visualizzate anche sugli altri terminali.

## Azzerare i progressivi fiscali di magazzino

Dal menù principale del Gim cliccare su "Gestione Documenti", poi nel riquadro bianco in basso cliccare su "Impostazione Progressivi".

Nella schermata che si apre impostare a 1 tutte le numerazioni solitamente utilizzate.

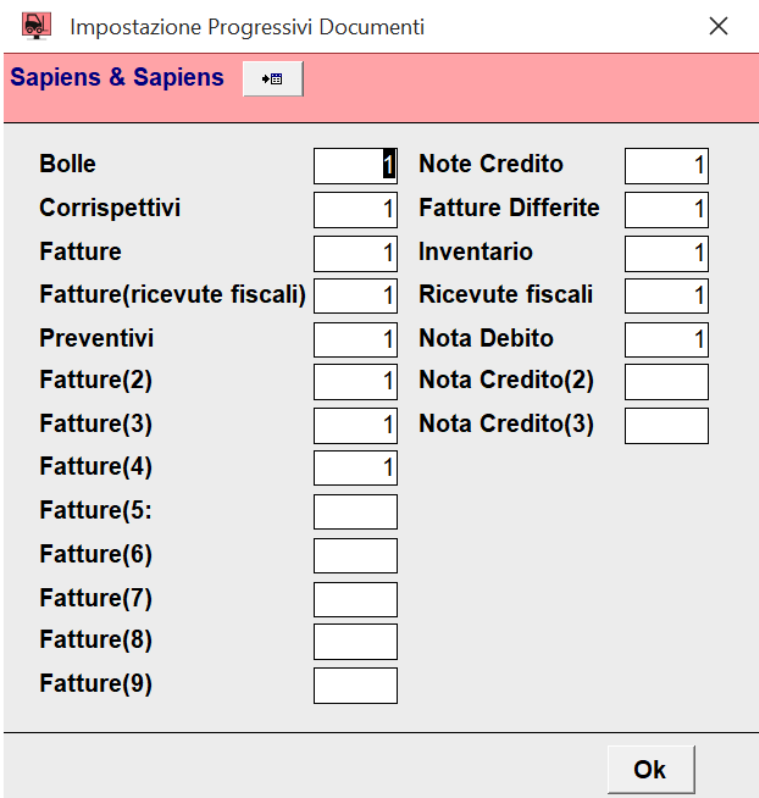

Chi utilizza già il nuovo GimSelf avrà una maschera come la seguente dove per comodità si può cliccare sul pallino vicino al nome del progressivo per vedere quali documenti sono associati a tale progressivo.

NB: chi gestisce più ditte vedrà l'insieme dei documenti per tale progressivo, in futuro riusciremo a distinguerli per ditta…

Questa nuove funzionalità è presente nelle ultime versioni del GimSelf, chi non avesse ancora il GimSelf può contattarci per installarlo.

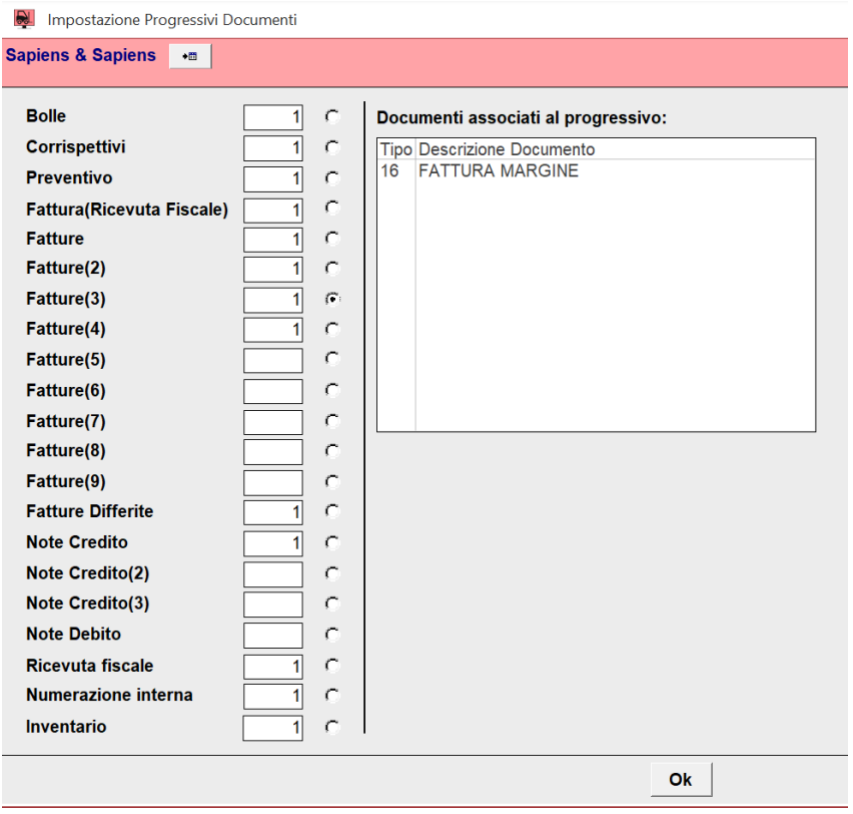

## Spostare le esistenze a inizio anno

Si consiglia a chi ha fatto l'inventario di memorizzare le giacenze di magazzino aggiornate nell'anagrafica di ogni articolo. In questo modo la quantità rilevata in sede di inventario alla fine del 2023/inizio del 2024 rimane memorizzata nel campo "Esistenza inizio anno" dell'anagrafica articolo.

Dal menù principale del Gim, cliccare su "Funzioni di utilità", poi cliccare su "Sposta esistenze a inizio anno".